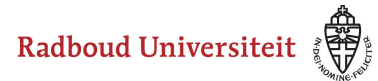

# **How do I deregister for a test/resit?**

At Radboud Universiteit , when you register for a course, you are automatically registered for the first opportunity of the tests/examinations of the course.

If you do not wish to take part in the test, for example because it concerns a subtest that you already passed last year, you can deregister from the test concerned. Because a no-show can lead to the registration of a fail for non-participation.

- **Please note: deregistering for tests is only possible if your student** administration facilitates this, for example by setting a time period within which you can deregister (for tests, this is usually up to 5 days before the test date).
	- In specific cases, the instruction below will therefore not help you in deregistering for a test. In that case, contact your STIP or student administration.

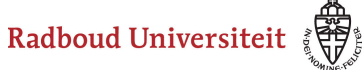

#### **Go to > Enrol**

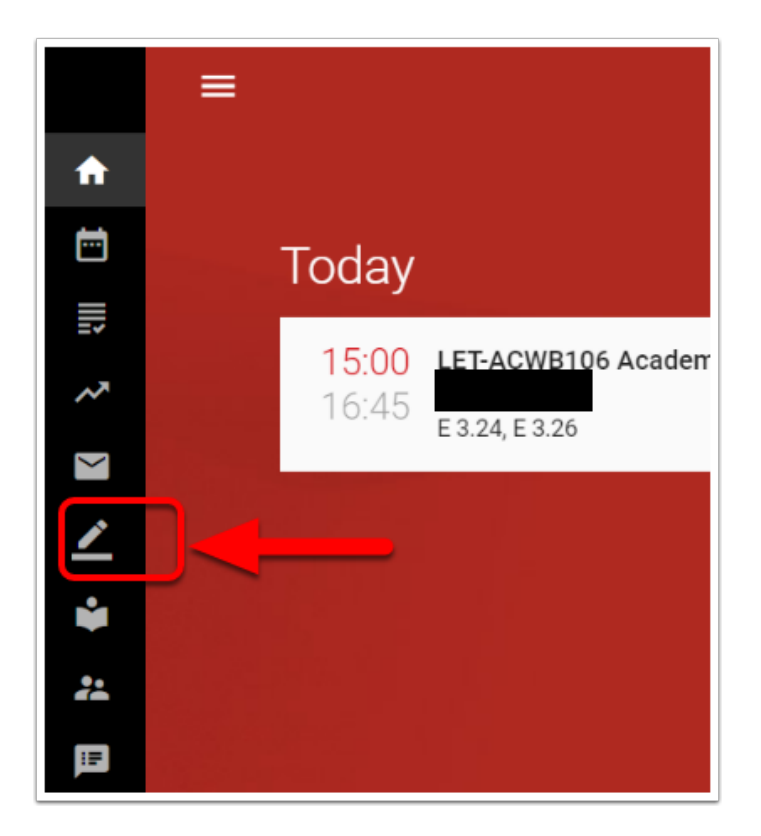

Then choose 'Show my registrations'

Radboud Universiteit

### Werkinstructies

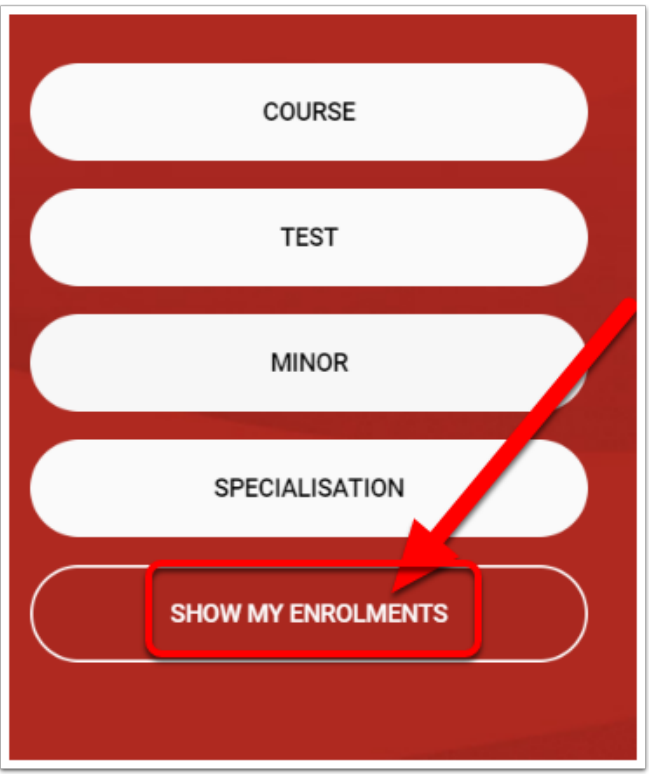

# **Select the proper test in the tab TESTS**

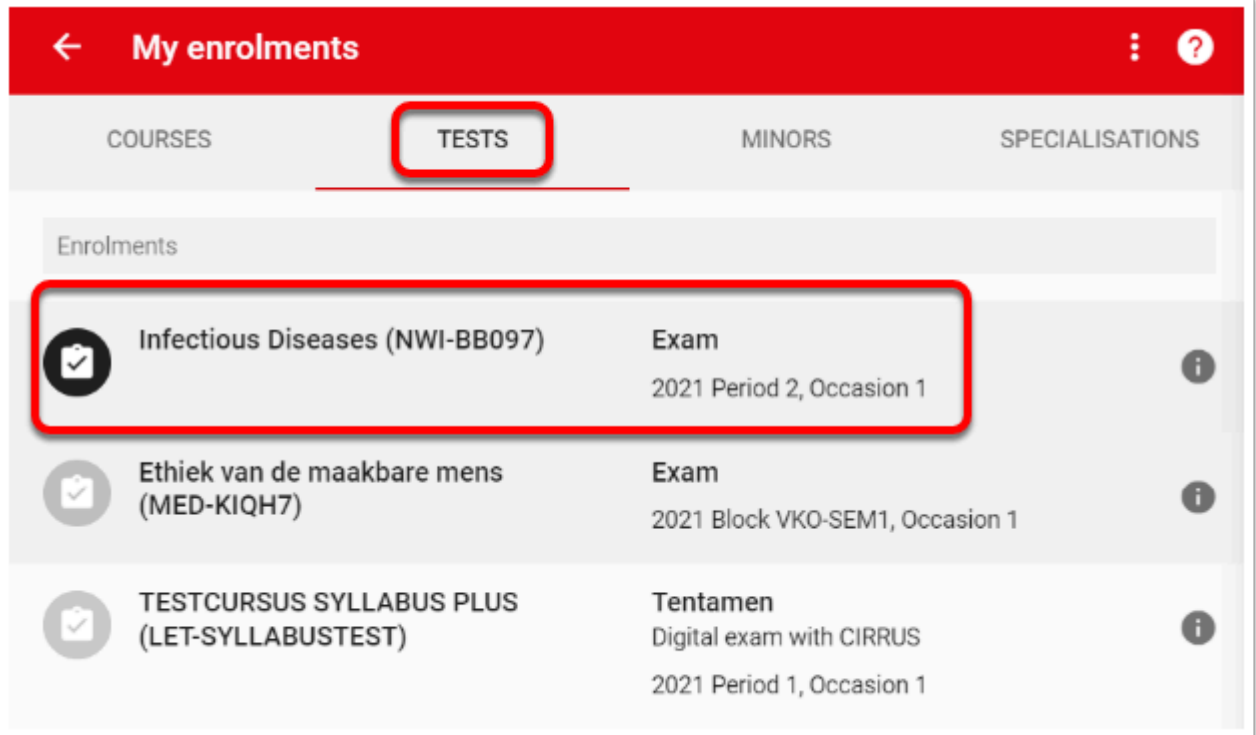

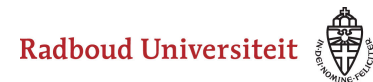

Detailed information on the test in question will appear on the right-hand side of the screen

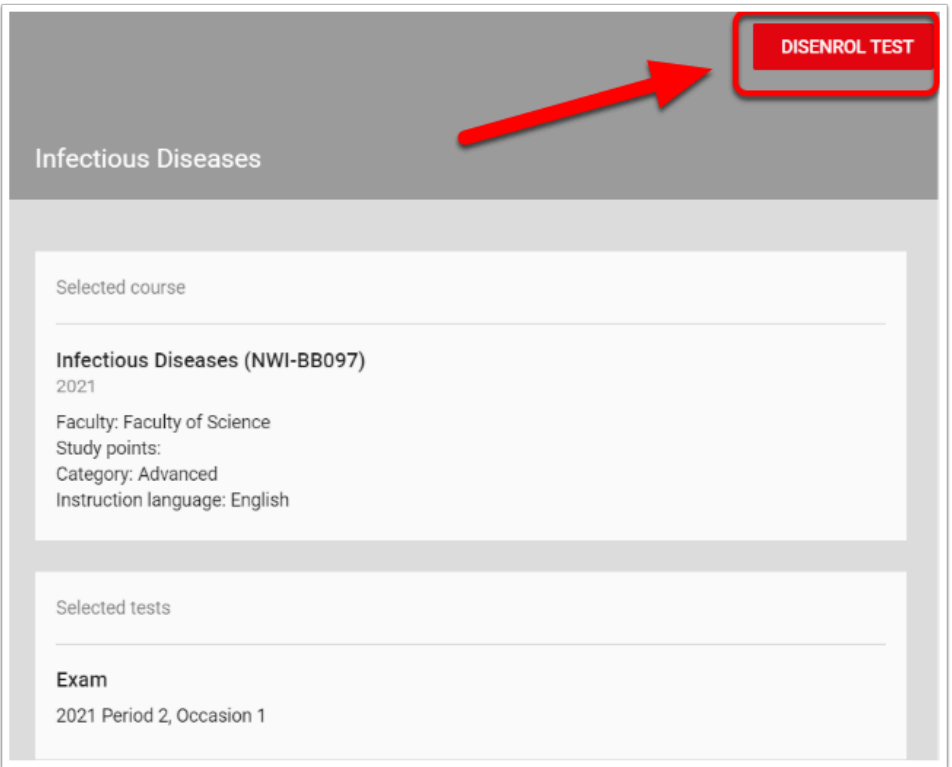

Click on 'Disenrol test' at the top right. You will now receive a warning.

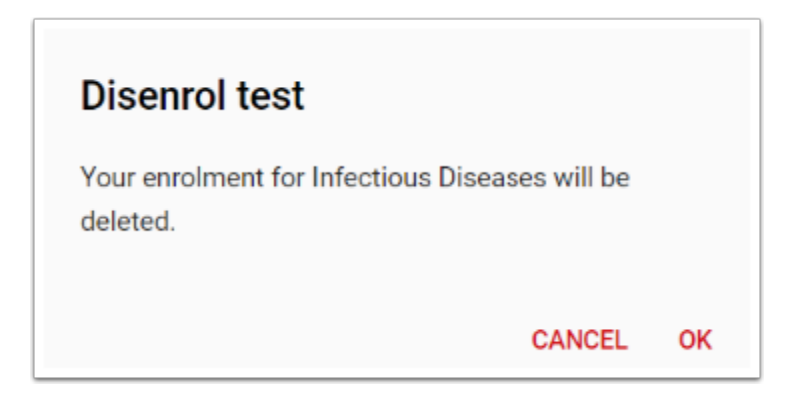

Click OK. At the bottom of the screen you will see a confirmation that you have been unregistered.

The test is removed from your list of 'My enrolments'

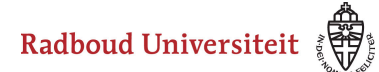

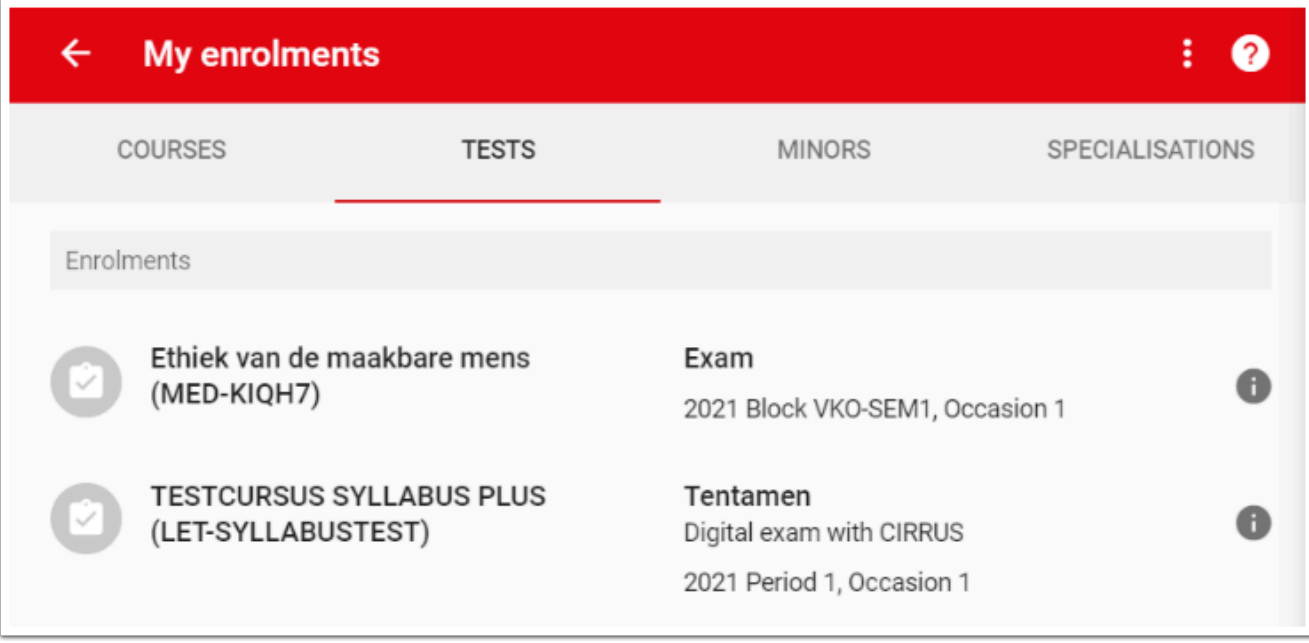